# CSSE 220 Day 4

Practice Implementing Classes in Java and an Intro. to Java Graphics

Open WordGames project and specification from Homework 3

#### Outline

- WordGames: example and work time
- Live coding: a Java graphics program

```
10/**
    * A NameDropper puts "foo says " before its given string, where foo is the name
    * that the particular NameDropper drops.
     * @author David Mutchler. Created December 4, 2009.
   public class NameDropper implements StringTransformable {
       private String nameToDrop;
10
110
        / * *
         * Sets "Madonna" as this NameDropper's name to drop.
13
         #/
140
       public NameDropper() {
15
            this.nameToDrop = "Madonna";
16
17
189
        / ##
19
         * Sets the given String as this NameDropper's name to drop.
20
21
         * @param nameToDrop
22
         #/
230
       public NameDropper(String nameToDrop) {
24
            this.nameToDrop = nameToDrop;
25
        }
26
        / * *
28
         * Returns the String that results from putting "foo says " before its given
29
         * string, where foo is the name that this particular NameDropper drops.
30
31
         * @param stringToTransform
32
         * Greturn the String that results from putting "foo says " before its given
33
                   string, where foo is the name that this particular NameDropper
34
                   drops.
35
         #/
3 6⊖
        @Override
37
        public String transform(String stringToTransform) {
            return this.nameToDrop + " says " + stringToTransform;
38
39
40 }
```

# Another WordGames Example

Q1-11

#### Word Games Work Time

Get help if you're stuck

```
If statements are like C:
    if (x < 12) {
       System.out.println("x is small");
Use % for modulus, like C:
    if (x \% 2 == 0) {
       System.out.println("x is even");
For loops are like C:
    for (int i = 0; i < 10; i += 2) {
       System.out.println("next even is " + i);
```

# On to Java Graphics

### Simplest Java Graphics Program

```
This code is already in
import javax.swing.JFrame;
                                            your project for today
/**
 * From Ch 2, Big Java.
   @author Cay Horstmann
public class EmptyFrameViewer {
  /**
                                                Creates a graphics
   * Draws a frame.
                                                   frame object
   * @param args ignored
   */
  public static void main(String[] args)
                                                    Configures it
    JFrame frame = new JFrame()
    frame.setSize(300,400);
    frame.setTitle("An Empty Frame");
    frame.setDefaultCloseOperation(JFrame.EXIT_ON_CLOSE);
    frame.setVisible(true);
                                              Tells Java to exit
                                             program when user
                      Display the frame
                                              closes the frame
```

# Live Coding

MyViewer and MyComponent (Based on RectangleViewer and RectangleComponent from Big Java)

Schedule page has link to detailed instructions if you'd rather work ahead or on your own later.

## Other Shapes

new Ellipse2D.Double(double x, double y, double w, double h)
 new Line2D.Double(double x1, double y1, double x2, double y2)
 new Point2D.Double(double x, double y)
 new Line2D.Double(Point2D p1, Point2D p2)
 new Arc2D.Double(double x, double y, double w, double h, double start, double extent,

int type)

Try these!
Add an ellipse and both kinds of lines to MyComponent

## **Adding Text**

- ▶ To add some text to a component:
  - graphics2.drawString("some text", x, y);
- You can change the font before drawing the text:

Style. Other alternatives are:
Font.BOLD,
Font.ITALIC, and
Font.BOLD | Font.ITALIC

Font size in points

#### Colors

- To change the Graphics2D object's "pen" color:
  - o Color c = ...; // see below graphics2.setColor(c);
- Lots of colors:
  - new Color(red, green, blue), all from 0 to 255
  - Color.RED, Color.WHITE, etc. (see Javadocs)
  - new Color(red, green, blue, alpha), all from 0 to 255. alpha is transparency
- To fill interior of shape:
  - graphics2.fill(box);

## Making Faces

- Due session 6
  - Look over project as part of HW4
  - Complete project as part of HW5
- Implement a class that draws a face of a given size at a given location. You should also be able to mutate (translate and rotate) it.
- Specification (in HW)
- 2. Design together next session (UML)
- 3. Code (incrementally)

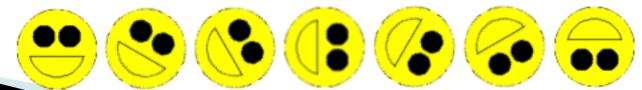